# **Compteur à 2 présélections**

# **Sortie analogique 0-10 V et 4-20 mA Affichage LED grand format, hauteur 14 mm, 6 digits Format DIN 48 x 96 mm**

# **NE214**

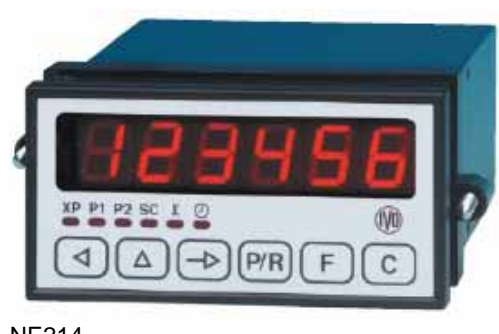

NE214

## Fonctionnement

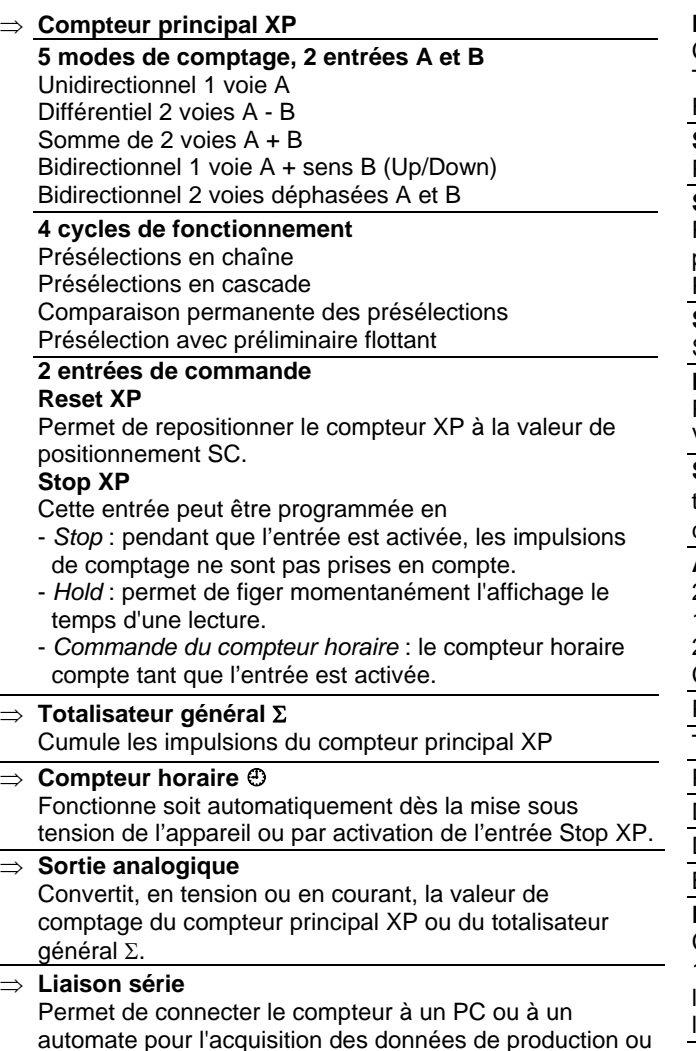

pour la programmation du compteur.

## **Points forts**

- **Affichage 6 digits, LED rouge 14mm**
- **Compteur principal XP**  6 digits avec signe, facteur de conversion des impulsions, valeur de positionnement SC avec signe, additionnant ou soustrayant, 2 présélections P1 et P2 avec signe, 2 sorties relais et statiques S1 et S2 associées respectivement à P1 et P2
- **Totalisateur général** Σ 6 digits avec signe
- **Compteur horaire**  $\oplus$ 6 digits, résolution 1/10 heure
- **Sortie analogique 0-10 V et 4-20 mA**
- **Liaison série RS485, RS422 ou RS232**

# **Caractéristiques techniques**

### **Entrées**

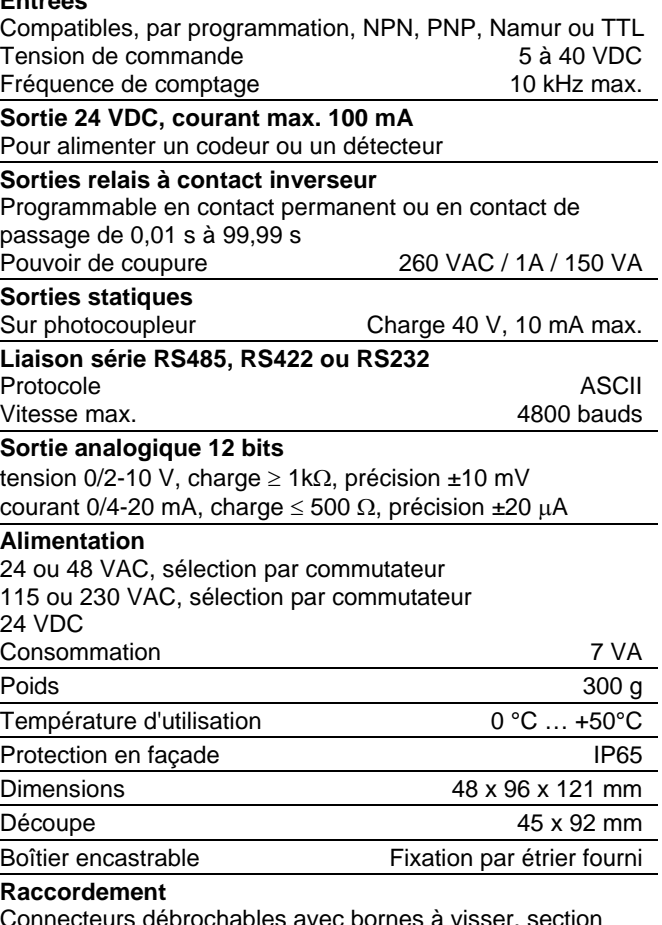

Connecteurs débrochables avec bornes à visser, section 1,5 mm<sup>2</sup> max. Il est recommandé de réaliser le câblage des lignes de commande en câble blindé et de les séparer des lignes d'alimentation et de puissance.

22.10.2007 Sous réserve de modifications techniques ou d'erreurs. 10.2007 Sous réserve de modifications techniques ou d'erreurs.  $\overline{2}$ 

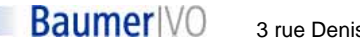

# **Compteur à 2 présélections**

# **Sortie analogique 0-10 V et 4-20 mA Affichage LED grand format, hauteur 14 mm, 8 digits Format DIN 48 x 96 mm**

## **NE214**

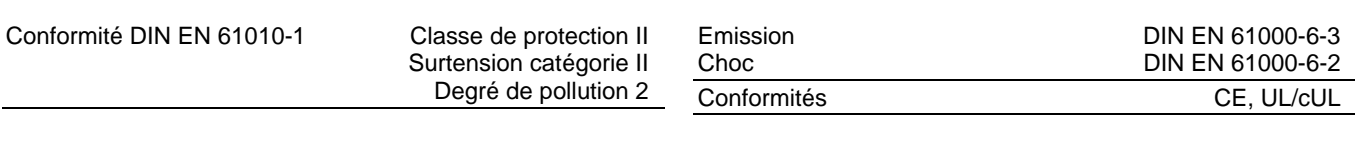

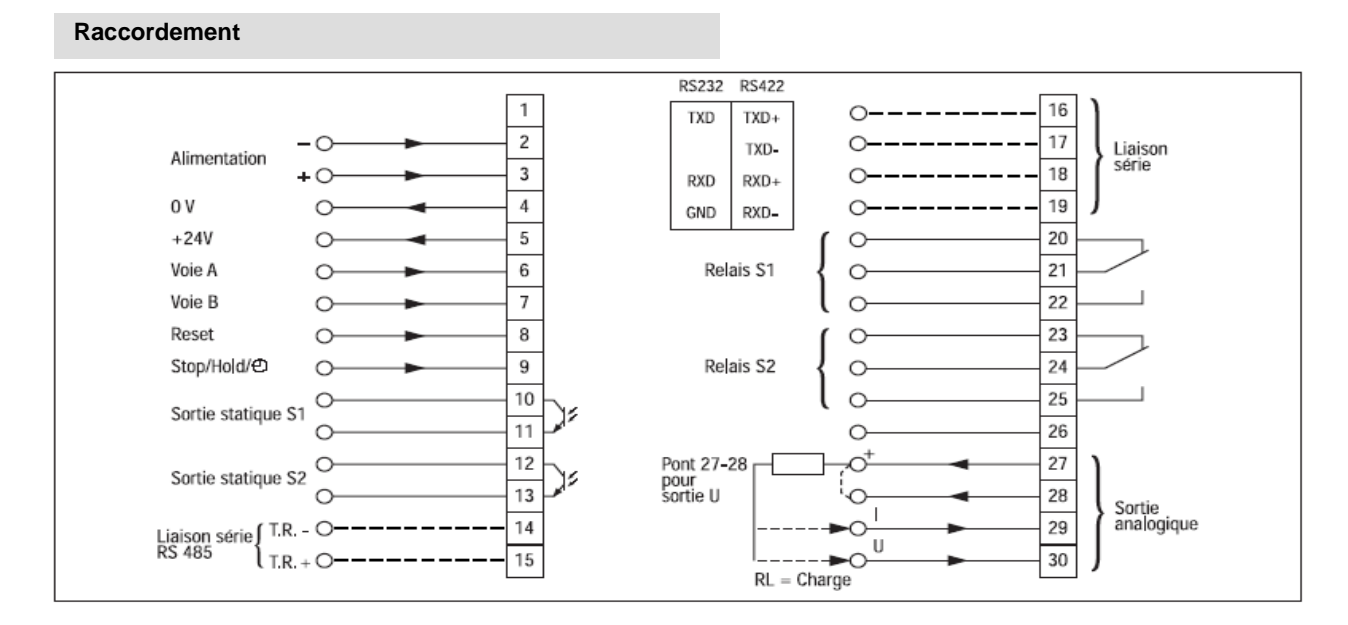

#### **Références de commande**

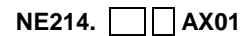

- **Alimentation**
- **1** 24 / 48 VAC
- **2** 115 / 230 VAC
- **3** 24 VDC

Liaison série, sorties relais et analogiques

- **00** Sans
- **01** Sorties relais<br>**02** Sorties relais
- **02** Sorties relais et analogiques
- **11** Liaison série RS485 et sorties relais
- **12** Liaison série RS485, sorties relais et sorties analogiques
- **21** Liaison série RS422 et sorties relais
- **22** Liaison série RS422, sorties relais et sorties analogiques
- **31** Liaison série RS232 et sorties relais
- **32** Liaison série RS232, sorties relais et sorties analogiques

### **1. Fonctionnement**

#### **1.1. Cycle de fonctionnement des présélections**

Le compteur est configuré, par programmation, dans l'un des 4 cycles de fonctionnement suivants :

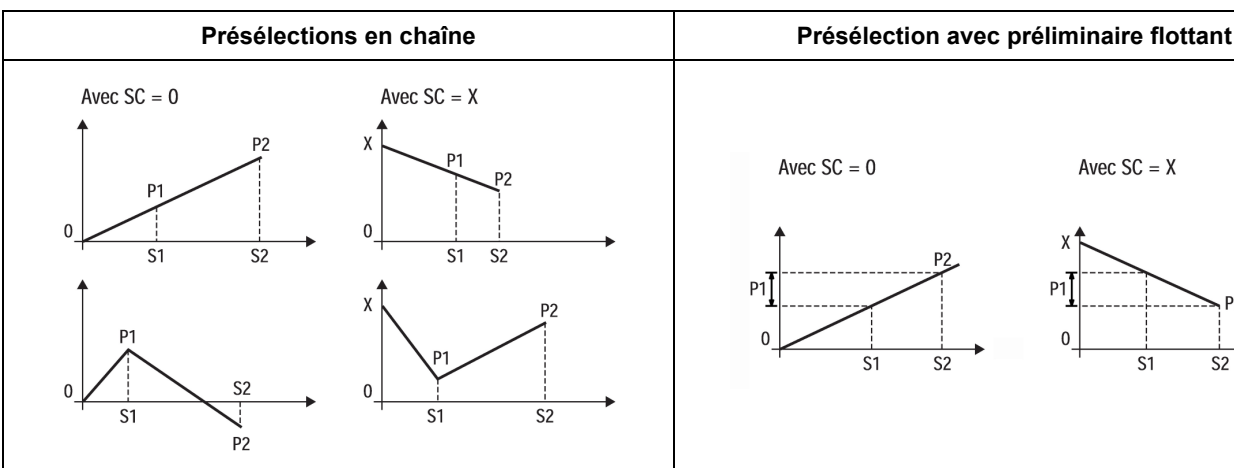

Le compteur recherche, à partir de la valeur de positionnement SC, la présélection P1 puis la présélection P2.

Le mode additionnant ou soustrayant est défini par la valeur de SC.

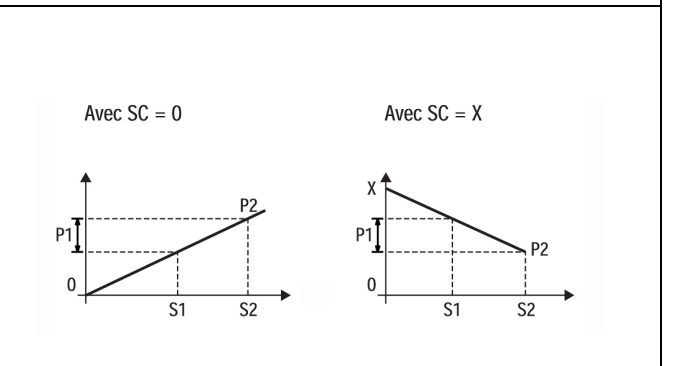

Le compteur recherche, à partir de la valeur de positionnement SC, la présélection P2.

La présélection P1 représente la valeur du préliminaire flottant et permet d'activer la sortie S1 toujours à un nombre fixe d'unité avant la présélection P2. Il n'est pas nécessaire de retoucher P1 lorsque P2 est modifié.

Le mode additionnant ou soustrayant est définie par la valeur de SC.

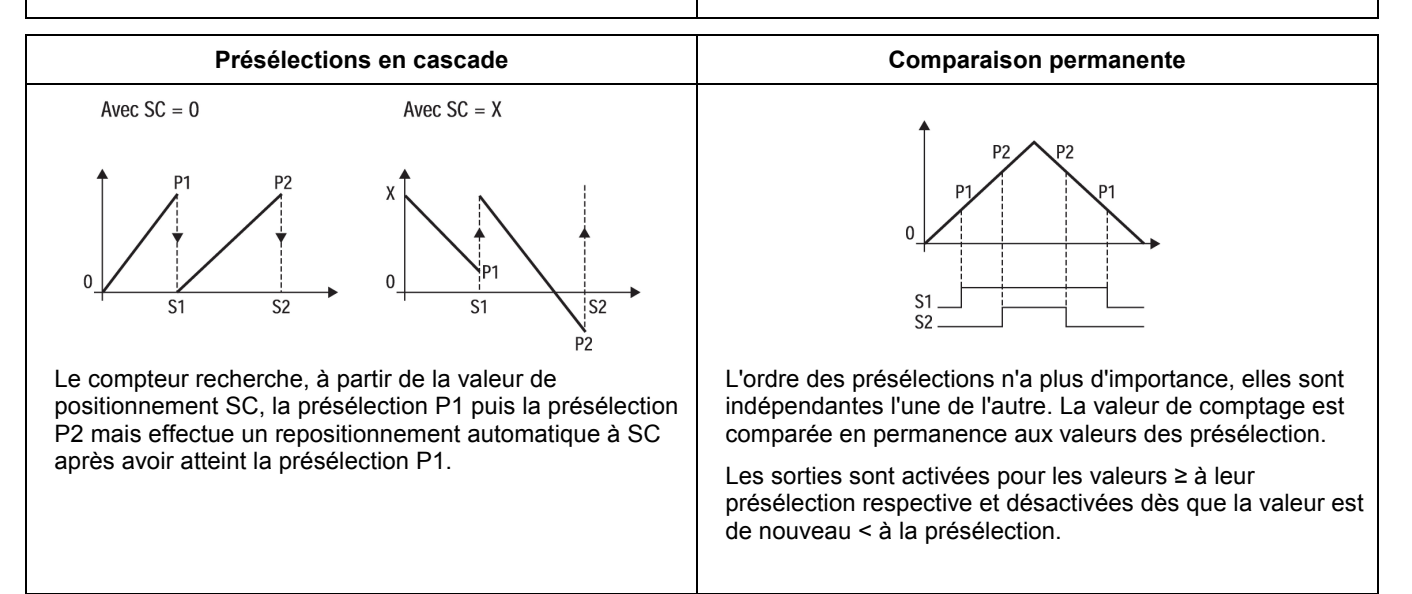

#### **1.2. Mode de repositionnement**

Le compteur est configuré, par programmation, dans l'un des 2 modes de repositionnement suivants :

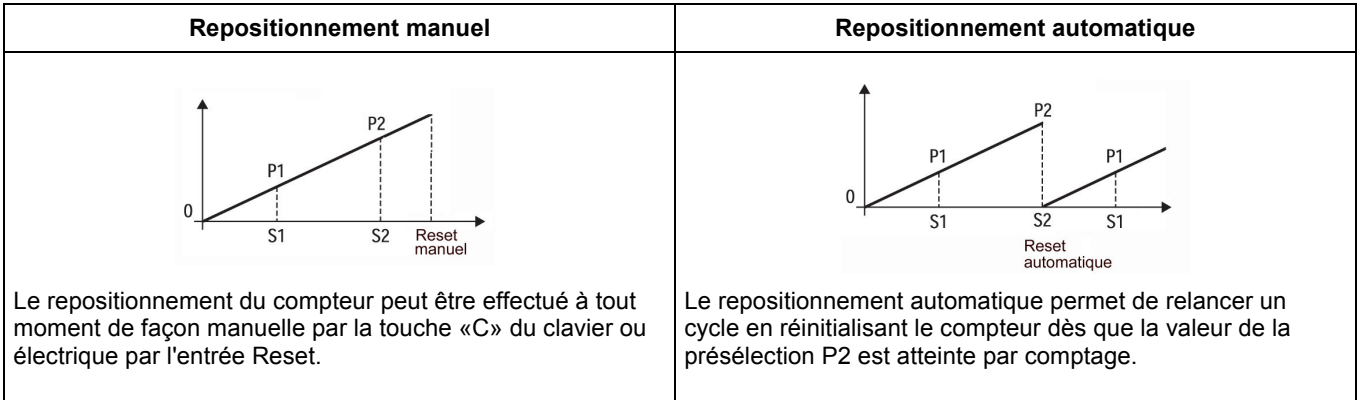

#### **1.3. Fonctionnement des sorties associées aux présélections**

Les sorties S1 et S2 associées respectivement aux présélections P1 et P2 sont activées dès que les présélections sont atteintes par comptage. L'activation des sorties est programmable en contact de passage ou en contact permanent.

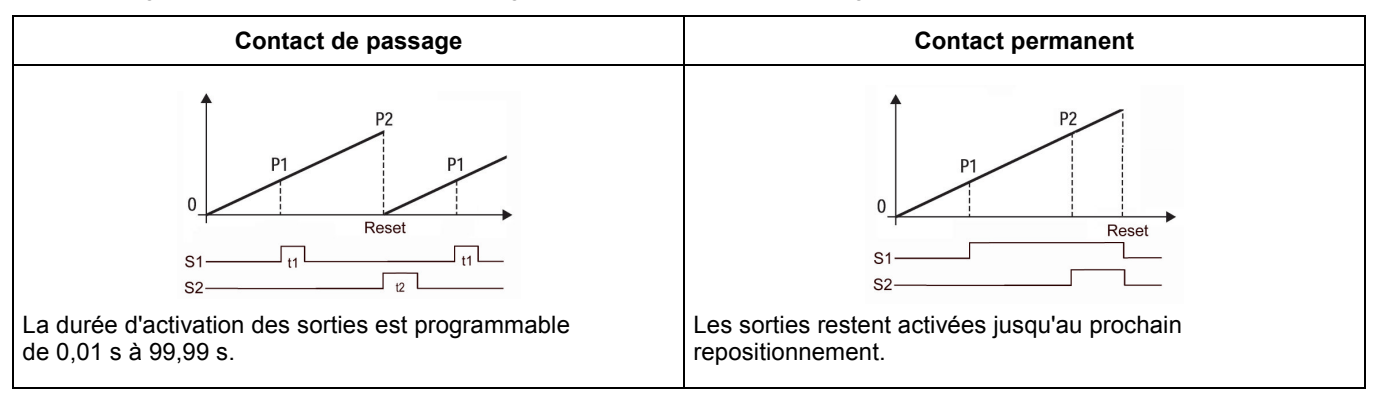

## **2. Présentation clavier et affichage**

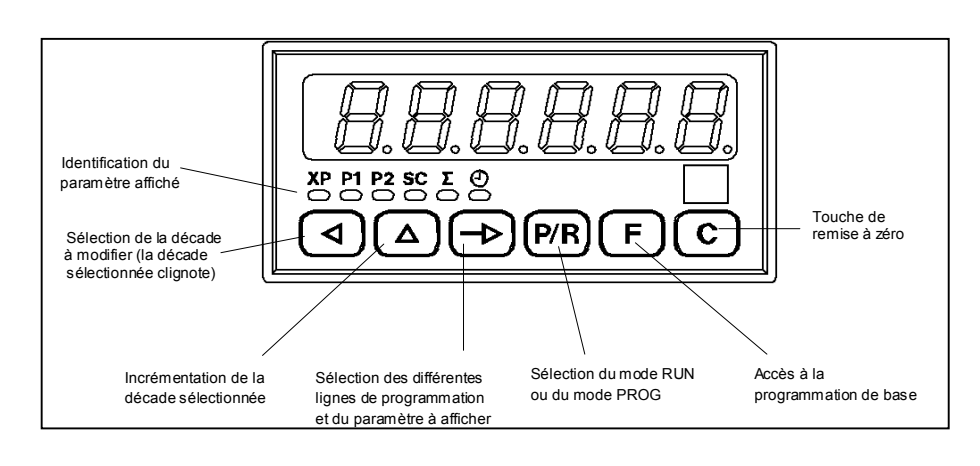

#### **3. Mode fonctionnement et consultation**

A la mise sous tension, l'appareil se trouve dans ce mode et est prêt à fonctionner. L'opérateur peut sélectionner par la touche **[ ]** le paramètre qu'il veut visualiser ou modifier. Chaque paramètre est identifié par un symbole et un voyant LED :

- XP = valeur courante du compteur principal XP
- P1 = valeur de la présélection 1 du compteur principal XP
- P2 = valeur de la présélection 2 du compteur principal XP
- $SC =$  valeur de positionnement du compteur principal XP (1)
- $\Sigma$  = valeur courante du totalisateur général  $\Sigma$ <br> $\widehat{\Theta}$  = valeur courante du compteur boraire  $\widehat{\Theta}$
- $=$  valeur courante du compteur horaire  $\oplus$

(1) Le compteur principal XP se positionne sur cette valeur lors d'une remise à zéro.

#### **4. Programmation des paramètres utilisateur**

Ce mode permet la programmation des valeurs **P1**, **P2** et **SC**.

#### Exemple *: modification de la présélection P1*

- 1° Appuyer sur la touche **[ P/R ]**, la LED sous le symbole du paramètre affiché clignote pour signaler le mode programmation.
- 2° A l'aide de la touche **[ ]** sélectionner le seuil à modifier, la valeur du seuil peut être annulée par la touche **[ C ]**.
- 3° Pour modifier la valeur du seuil :
	- sélectionner le digit à modifier à l'aide de la touche **[**  $\triangleleft$  ], le digit se met à clignoter.
	- modifier la valeur du digit à l'aide la touche  $[ \triangle ]$ , le digit s'incrémente d'une unité.
	- répéter les 2 opérations ci-dessus jusqu'à ce que la nouvelle valeur soit programmée.
	- valider la nouvelle valeur par une action sur la touche  $\mathbf{I} \rightarrow \mathbf{I}$ , le clignotement s'arrête.
- 4° Si nécessaire, modifier les autres seuils de la même façon.
- 5° Valider les modifications en appuyant la touche **[ P/R ]**, le compteur sort du mode programmation et l'on retrouve à l'affichage le paramètre qui était précédemment sélectionné dans le mode consultation.

#### **Remarques :**

- La touche **[ P/R ]** permet d'accéder au mode programmation et de valider en fin de programmation les paramètres modifiés.
- Si les modifications n'ont pas été validées par la touche **[ P/R ]** et si aucune touche n'est actionnée pendant 15 s, le compteur sort automatiquement du mode programmation sans que les anciennes valeurs des présélections ne soient modifiées.
- Les valeurs P1, P2 et SC peuvent être programmées avec un signe "-" si la programmation de valeurs négatives a été validée en ligne 38. Le signe "-" se programme après le 6ème digit, à l'aide de la touche **[ ]**.
- Pendant la programmation des paramètres utilisateur, le compteur continue à traiter normalement les entrées et le sorties.

#### **5. Programmation de base**

La programmation de base donne accès à l'ensemble des paramètres permettant de configurer entièrement le fonctionnement du compteur. Les paramètres à programmer sont divisés en 3 parties, séparées par des **- - - - - -** à l'affichage.

**Partie 1 :** Correspond aux paramètres XP, P1, P2, SC, ∑ et ⊕ Ces paramètres peuvent être consultés ou programmés ici, si leur accès a été interdit à l'opérateur (voir partie 2)

**Partie 2 :** Il est possible pour chaque paramètre de définir l'accès de l'opérateur :

- soit l'opérateur peut consulter et modifier le paramètre
- soit l'opérateur ne peut que consulter le paramètre
- soit l'accès au paramètre est interdit à l'opérateur. Dans ce cas, le paramètre en question ne peut plus être visualisé dans le mode fonctionnement et programmation utilisateur.

Partie 3 : Paramètres de fonctionnement de l'appareil

#### **Pour accéder à la programmation de base**

- Appuyer dans l'ordre les touches **[ P/R ]** puis **[ F ]**, à l'affichage apparaît «Code».
- Si l'accès a été protégé par un code, il est nécessaire de le composer avant de pouvoir accéder aux différentes lignes de programmation par la touche  $\mathbf{I} \rightarrow \mathbf{I}$ .
- A la livraison, aucun code n'est programmé.
- L'on fait défiler l'ensemble des lignes de programmation par la touche **[ ]**.
- Un appui simultané sur les touches **[** △ ] et **[** → ] permet de revenir à la ligne précédente.
- Pour ressortir du mode programmation, appuyer sur la touche **[ P/R ]**.

**Remarque :** Les paramètres précédés du signe \* sont validés à la livraison de l'appareil.

Les lignes de programmation se suivent dans l'ordre ci-dessous :

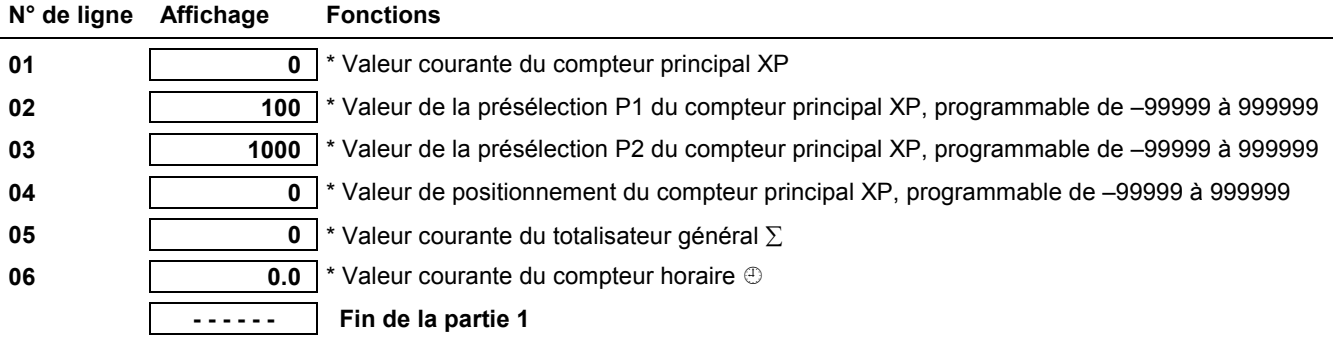

Partie 2 : Dans cette partie, on détermine pour chaque paramètre, ceux qui doivent rester accessibles à l'opérateur. StAt peut prendre les valeurs suivantes :

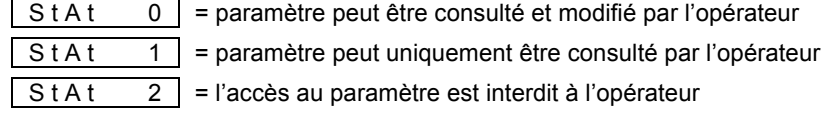

Pour modifier le StAt, appuyer la touche **[ ]**, le chiffre de droite clignote et peut être incrémenté par la touche  $[\Delta]$ , la validation se fait par la touche  $[\rightarrow]$ .

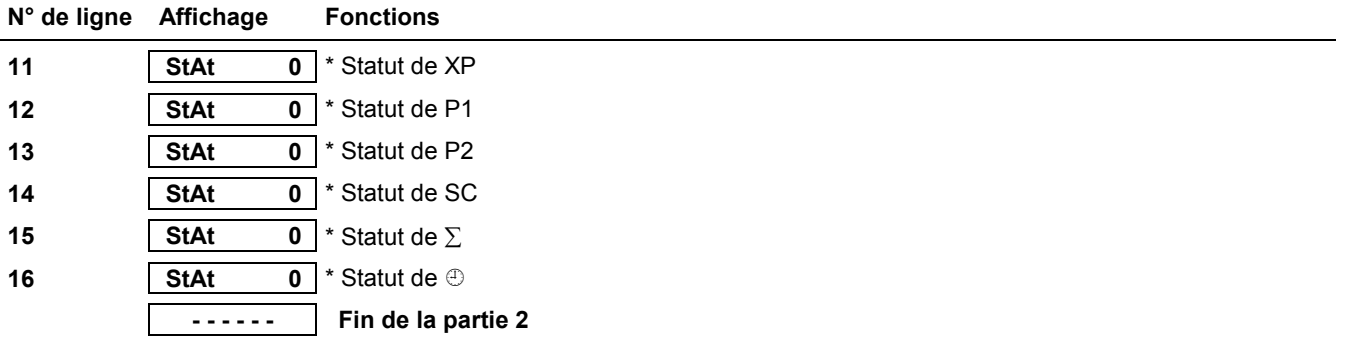

Partie 3 : Paramètres de fonctionnement de l'appareil

- Le numéro de ligne est affiché dans la partie gauche de l'affichage.
- Pour chaque ligne, il est possible de choisir entre plusieurs fonctions ou programmer une valeur. Ces changements s'effectuent en modifiant le ou les digits dans la partie droite de l'affichage.
- Pour modifier une valeur à l'affichage, appuyer la touche **[ ]**, le premier digit clignote et peut être incrémenté par la touche **[ ]**. Procéder de façon identique digit par digit, à l'aide des 2 touches **[ ]** et **[ ]**.
- La validation du paramètre programmé se fait par la touche **[ ]**.

Les lignes de programmation se suivent dans l'ordre ci-dessous :

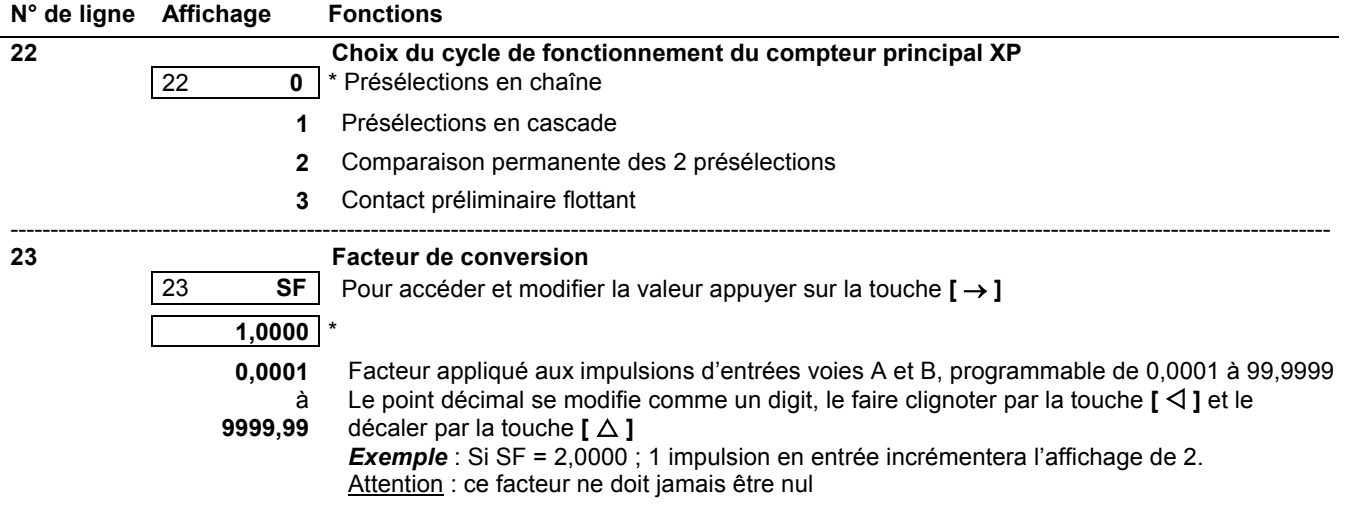

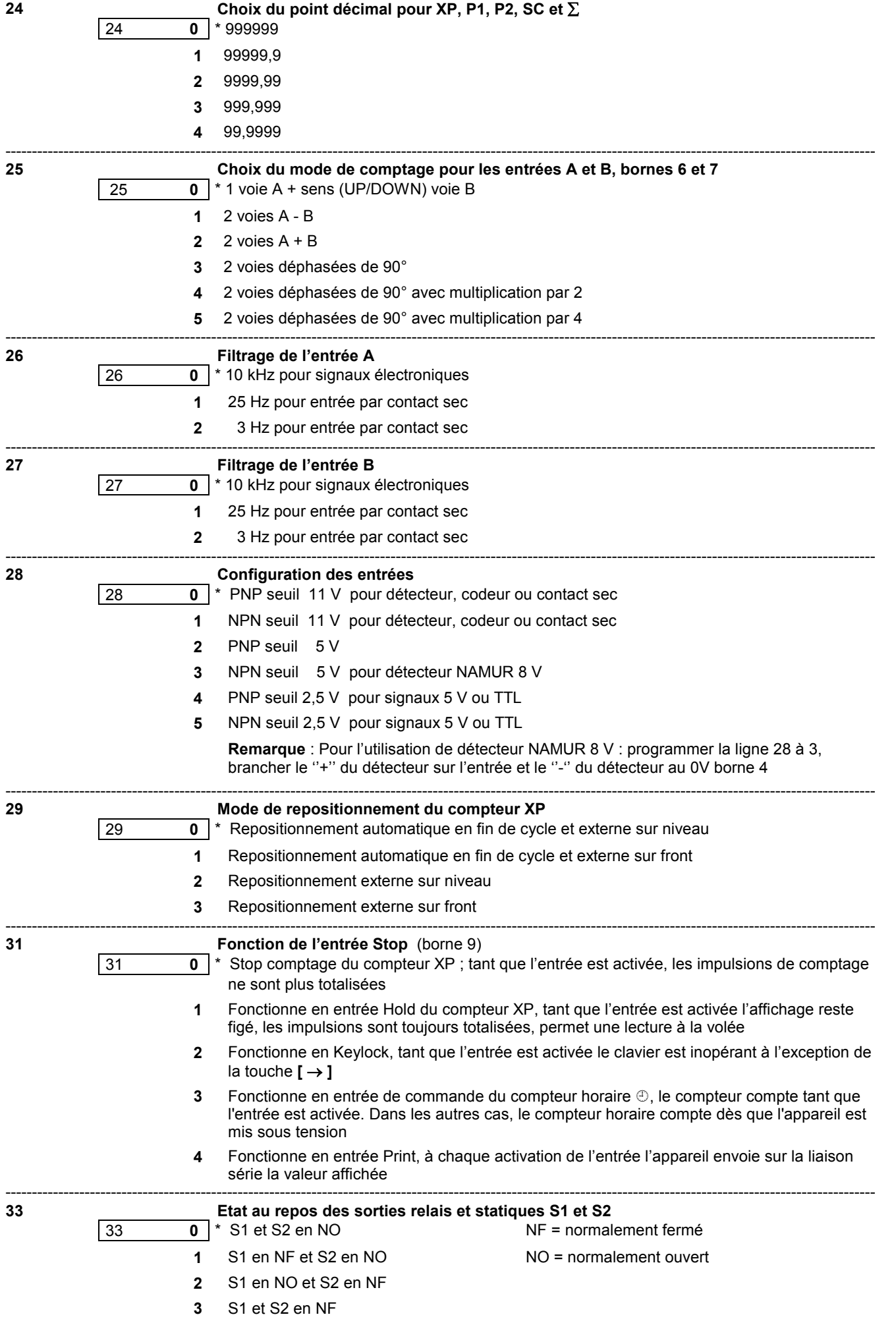

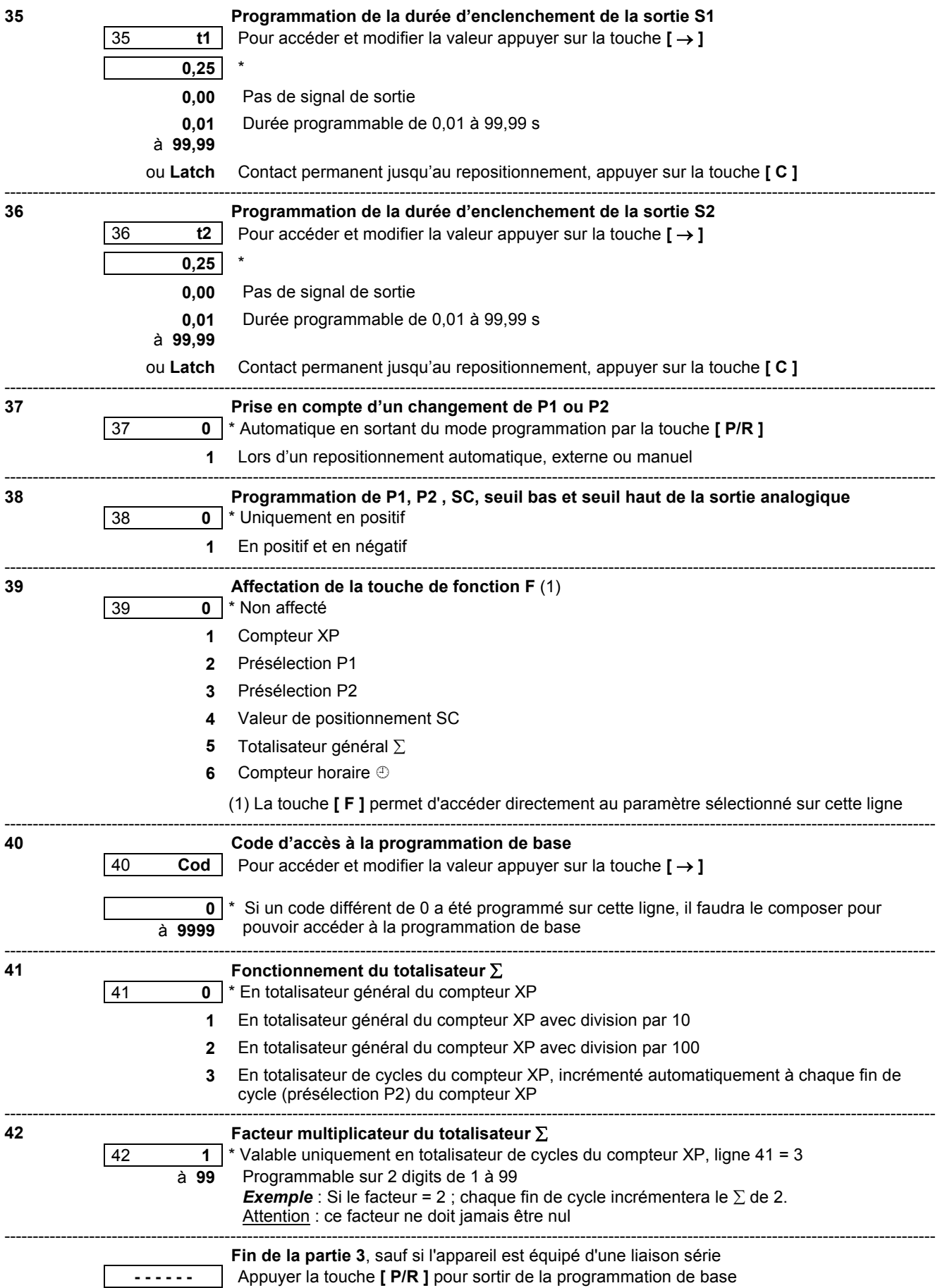

#### **Liaison série**

Si l'appareil est équipé d'une liaison série, les lignes suivantes apparaissent :

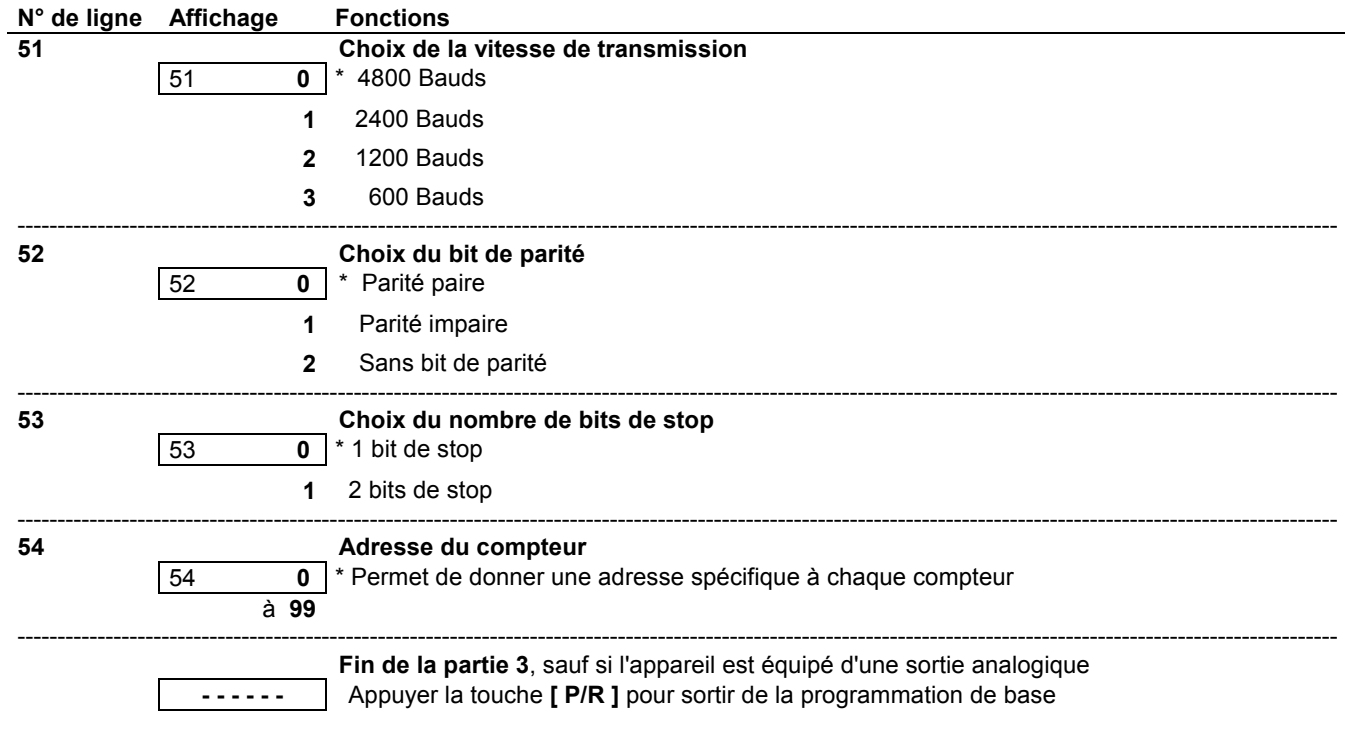

#### **Sortie analogique**

Si l'appareil est équipé d'une sortie analogique, les lignes suivantes apparaissent :

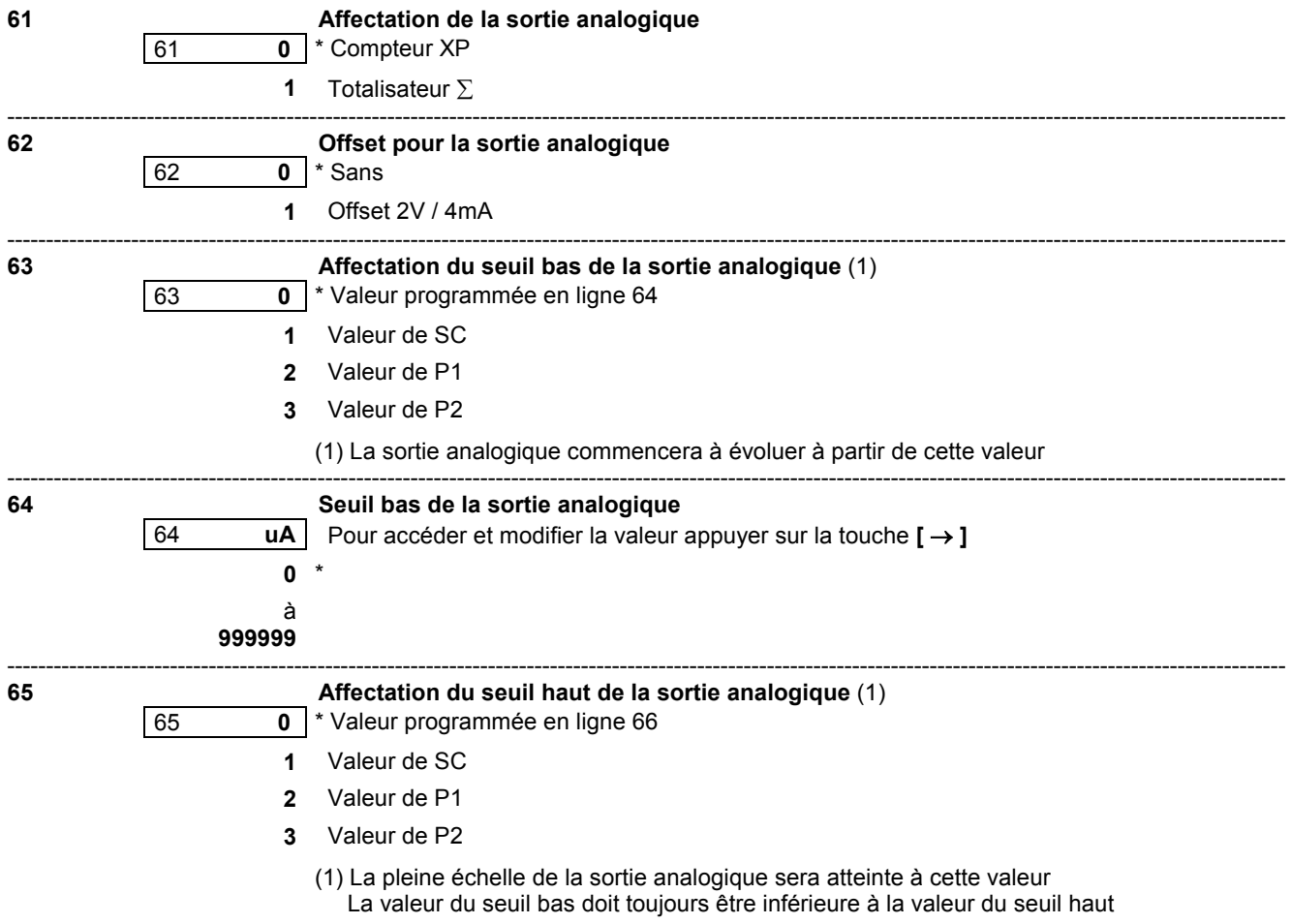

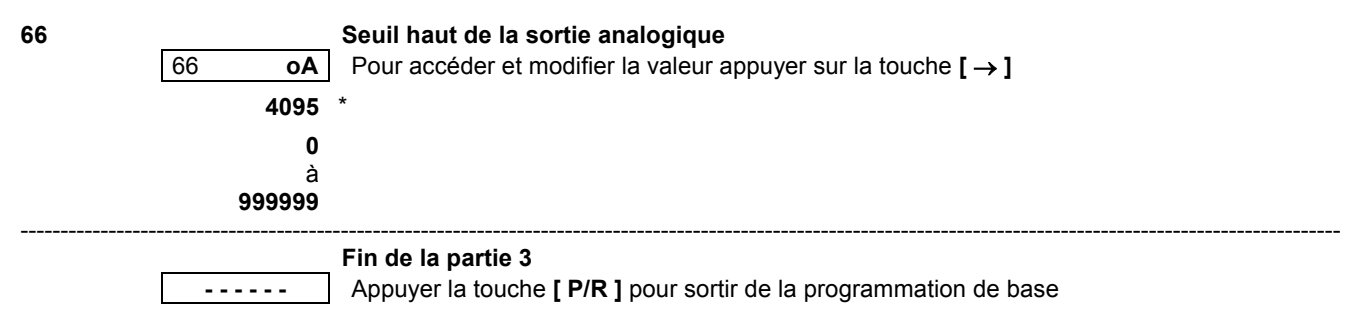

**Important :** Tout paramètre modifié doit être validé par la touche **[ ]**.

**Remarque :** Les paramètres précédés du signe \* sont validés à la livraison de l'appareil.

#### **6. Messages d'erreurs**

En cas d'anomalie de fonctionnement, le compteur affiche un message d'erreur pour signaler le défaut. Le message «Err 6» peut être annulé par la touche **[ C ]**.

Err 1 Défaut interne, l'appareil doit être retourné au constructeur<br>Err 2 Défaut EEPROM. l'appareil doit être retourné au constructe

- Défaut EEPROM, l'appareil doit être retourné au constructeur
- Err 6 Valeurs de présélection trop rapprochées par rapport à la vitesse de comptage ou vitesse de comptage trop élevée

#### **7. Mode TEST**

Il est possible dans ce mode, de tester le bon fonctionnement de l'appareil.

Pour accéder au mode test, appuyer simultanément sur les touches **[**  $\triangle$  **] et [ P/R ]** et mettre l'appareil sous tension, tout en maintenant les touches appuyées jusqu'au démarrage du test. Le premier test effectué est le test de l'affichage. La touche **[ ]** permet de passer aux tests suivants, dans l'ordre ci-dessous :

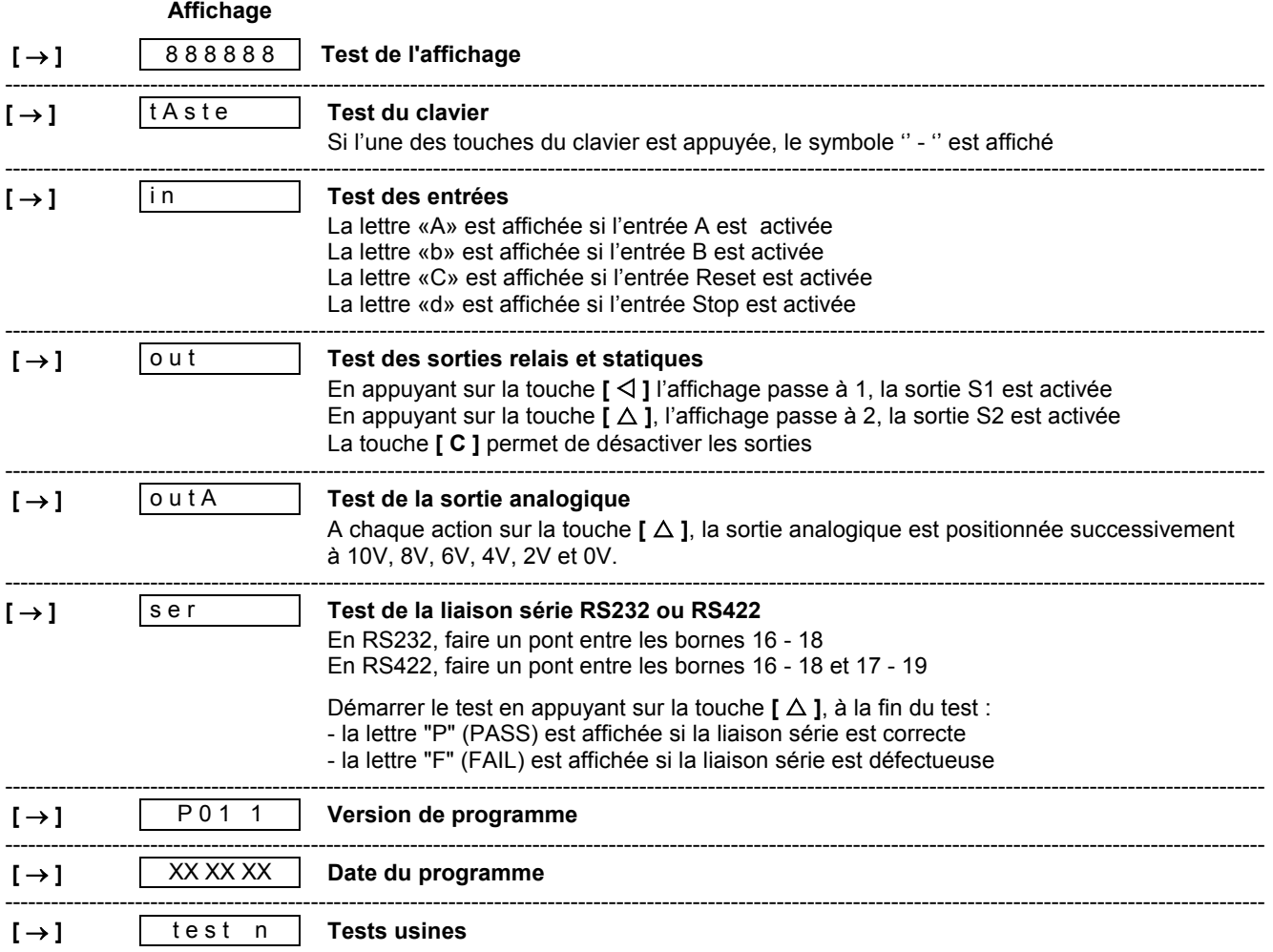

Pour ressortir du mode test, il est nécessaire de couper l'alimentation de l'appareil.

#### **8. Mise en service et branchement**

#### **Alimentation**

L'appareil, en version VAC, est bitension 24/48 VAC ou 115/230 VAC.

Vérifier, sur le côté gauche de l'appareil, la position du commutateur qui permet de sélectionner la tension d'alimentation. A la livraison, le commutateur est positionné sur la tension la plus élevée.

#### **Câblage**

Il est recommandé de réaliser le câblage des lignes de commande en câble blindé et de les séparer des lignes de puissance.

#### *Exemples de branchement*

#### **1) Commande par contact sec**

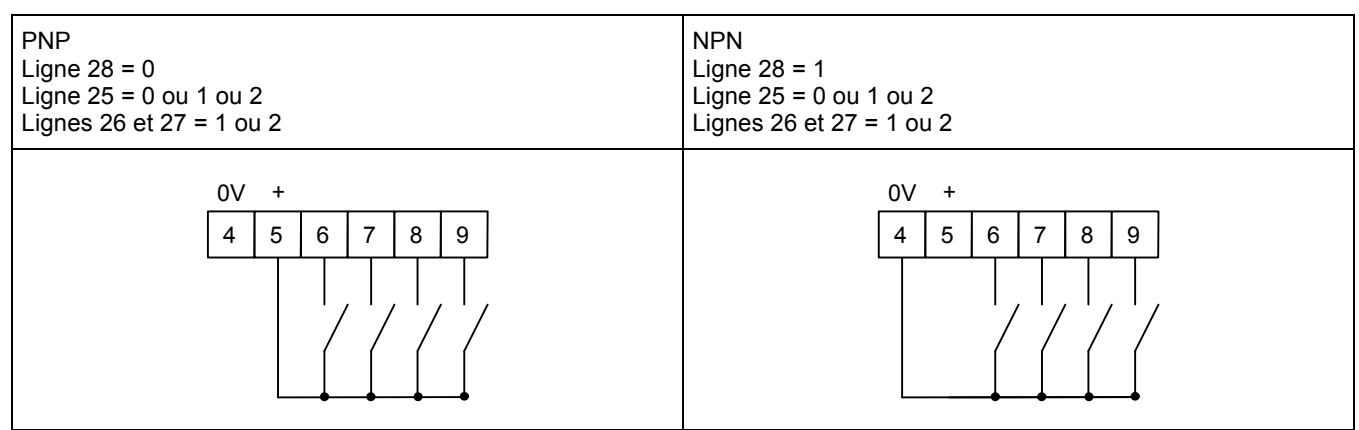

#### **2) Commande par détecteur 3 fils**

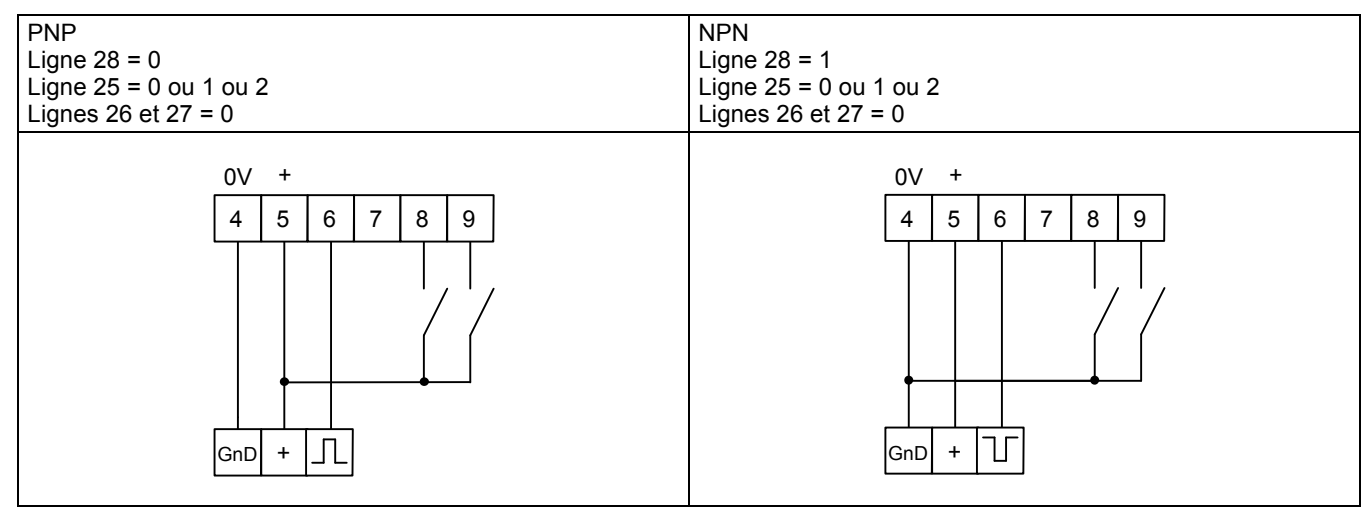

#### **3) Commande par codeur à 2 voies déphasées**

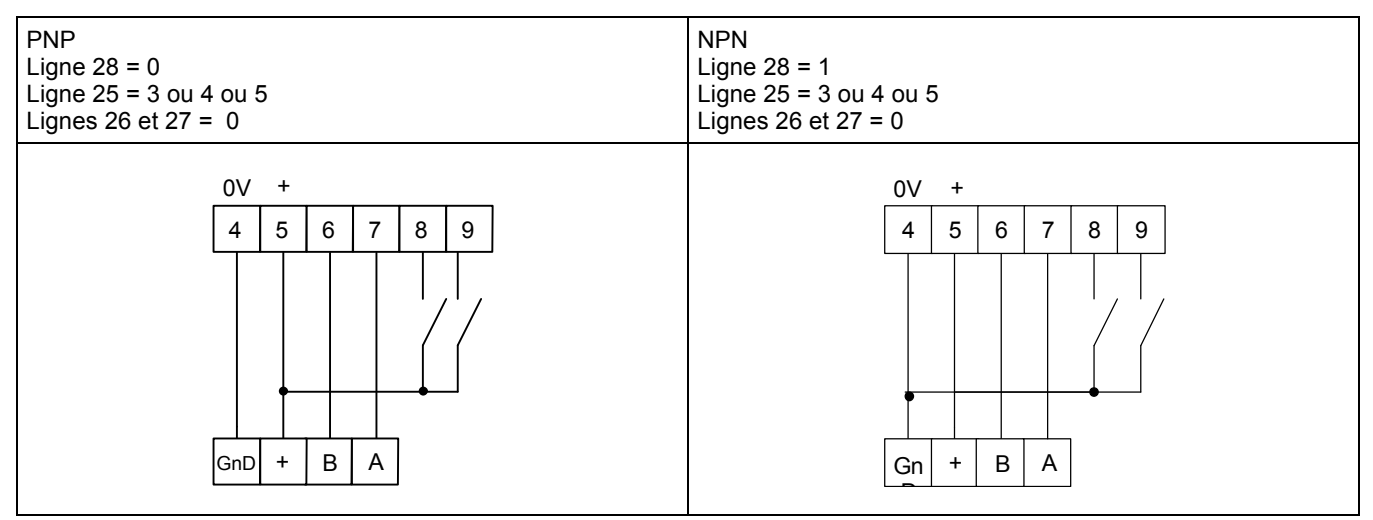